## Setting up table of contents alerts for Journal of Sociology

## Option 1

- Go to the journal homepage<http://journals.sagepub.com/home/jos>
- In the drop down menu 'About' click 'Email alerts'

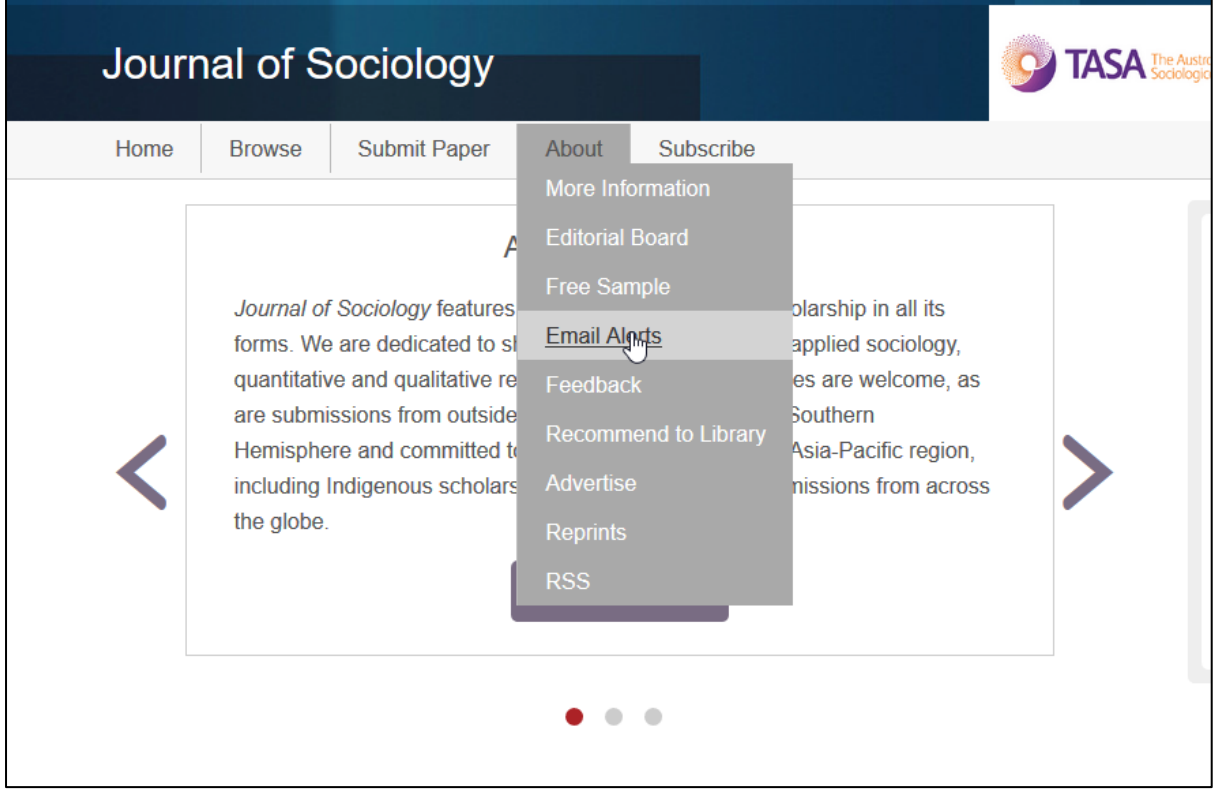

• In the pop up select 'New Content' and/or 'Announcements' and then select 'Add alerts'

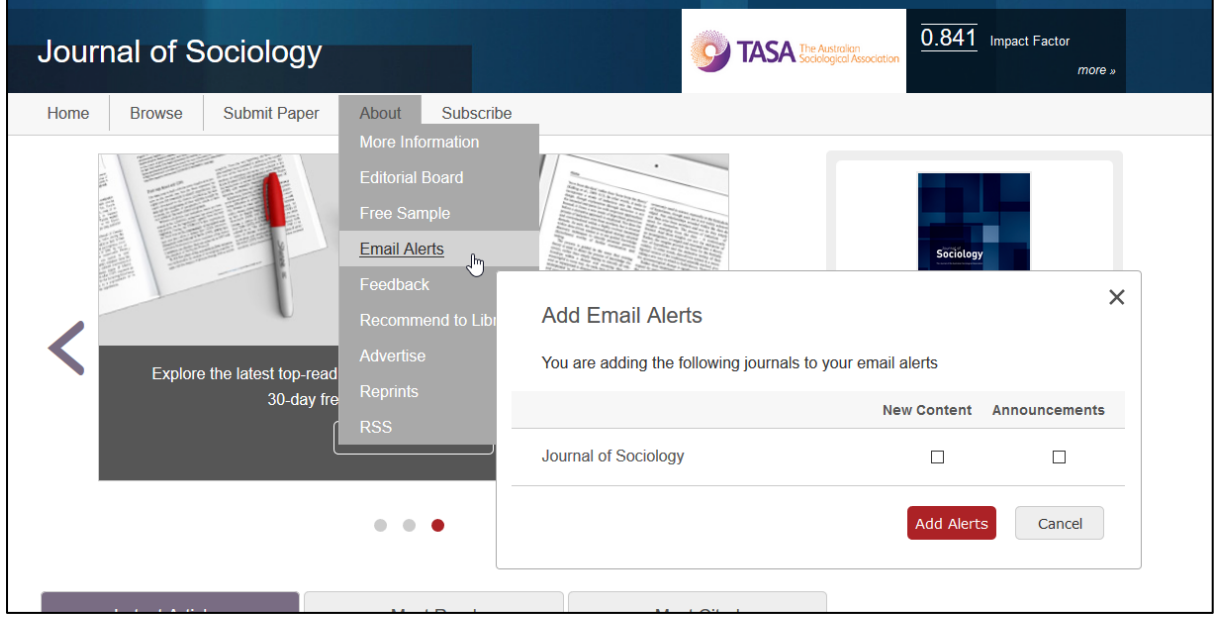

 You will be redirected and promoted to login in to your SAGE account. At this stage please either register or login

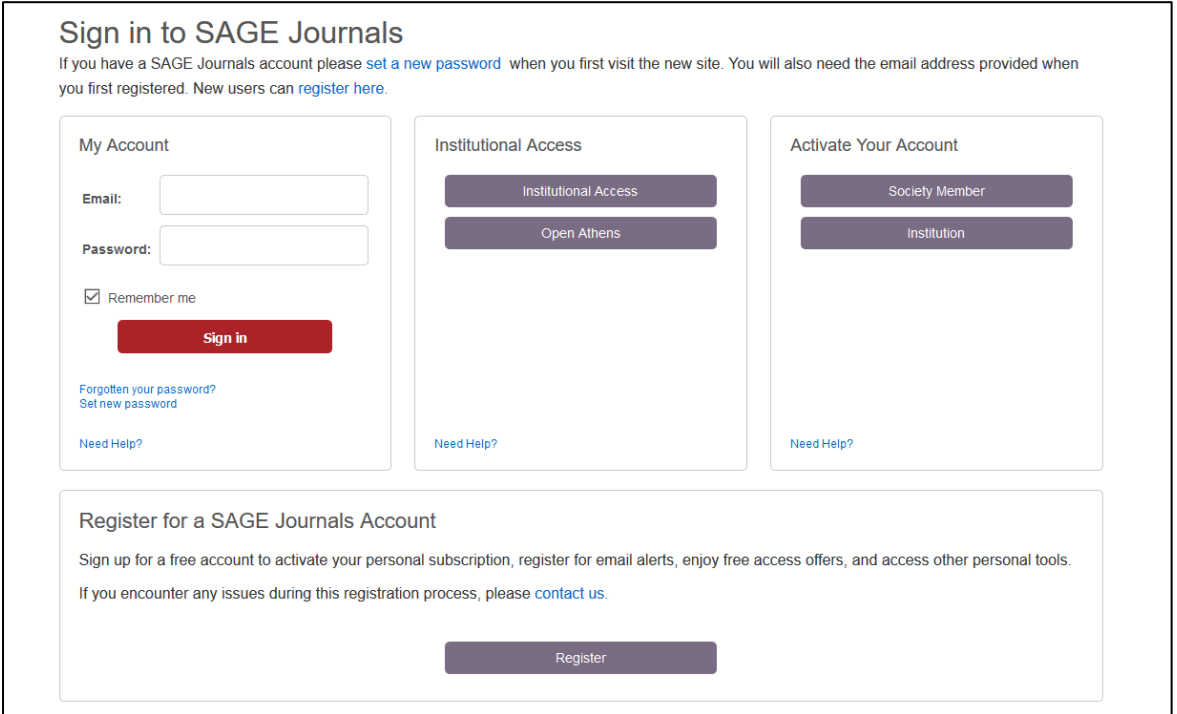

Once logged in please click 'submit' and you will be registered to sign up to alerts.

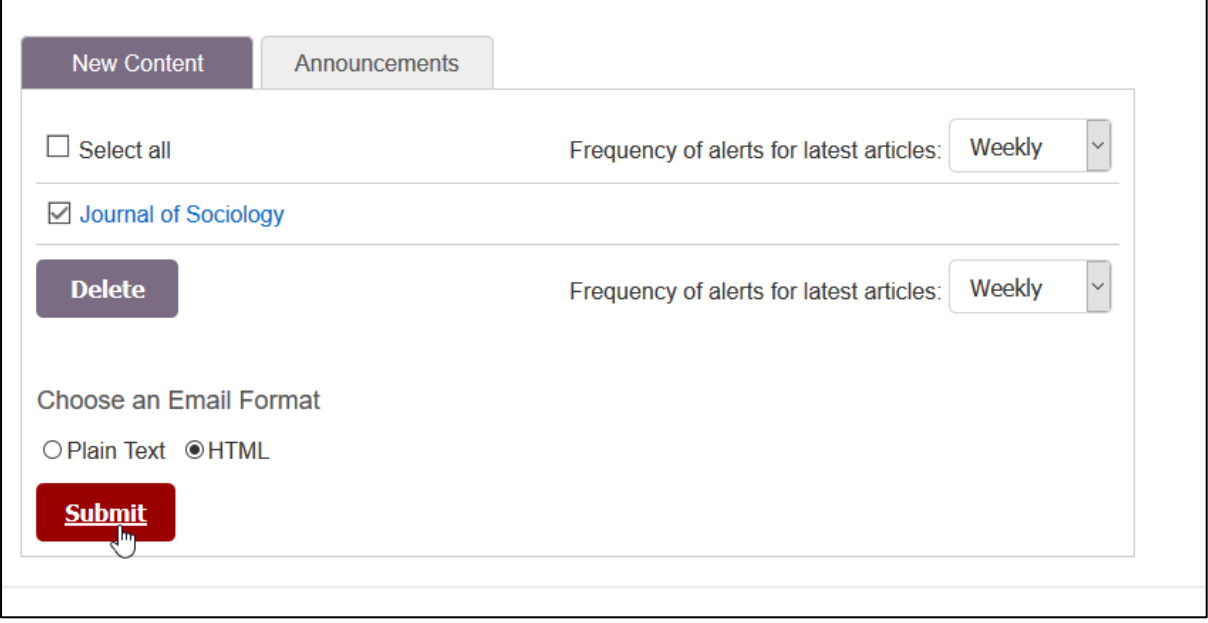

## Option 2

- Go to<http://journals.sagepub.com/action/showAlertSettings>
- Login or register your SAGE account

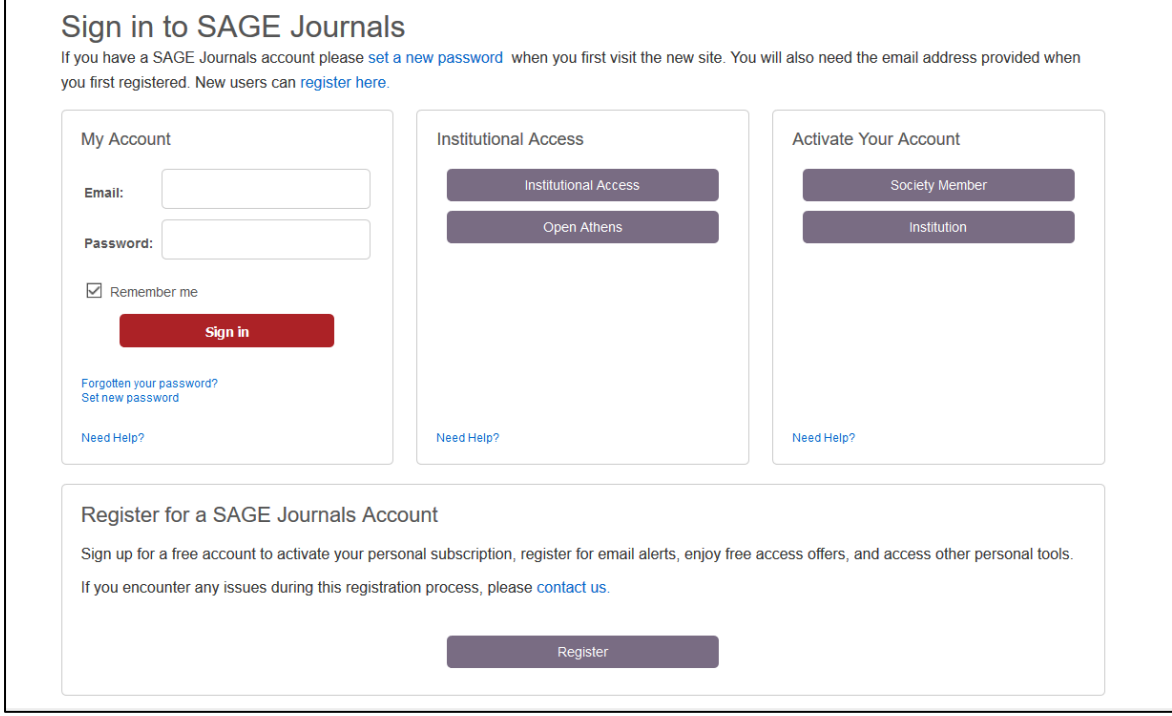

Once signed in click 'browse' on the next screen

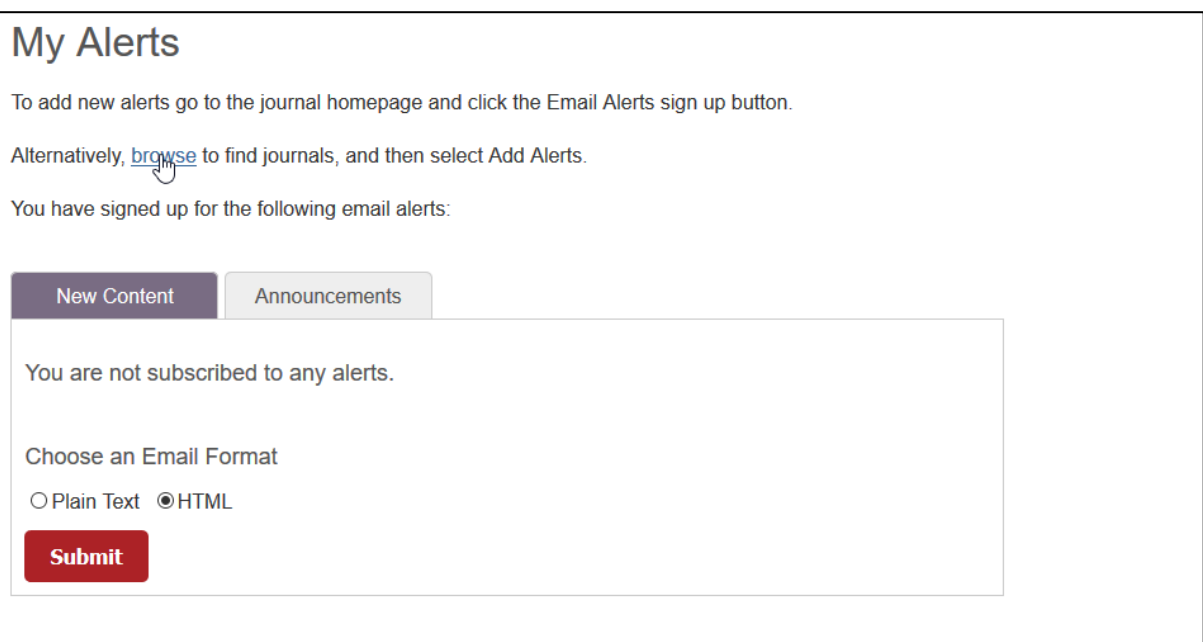

• Search for Journal of Sociology in the Search box

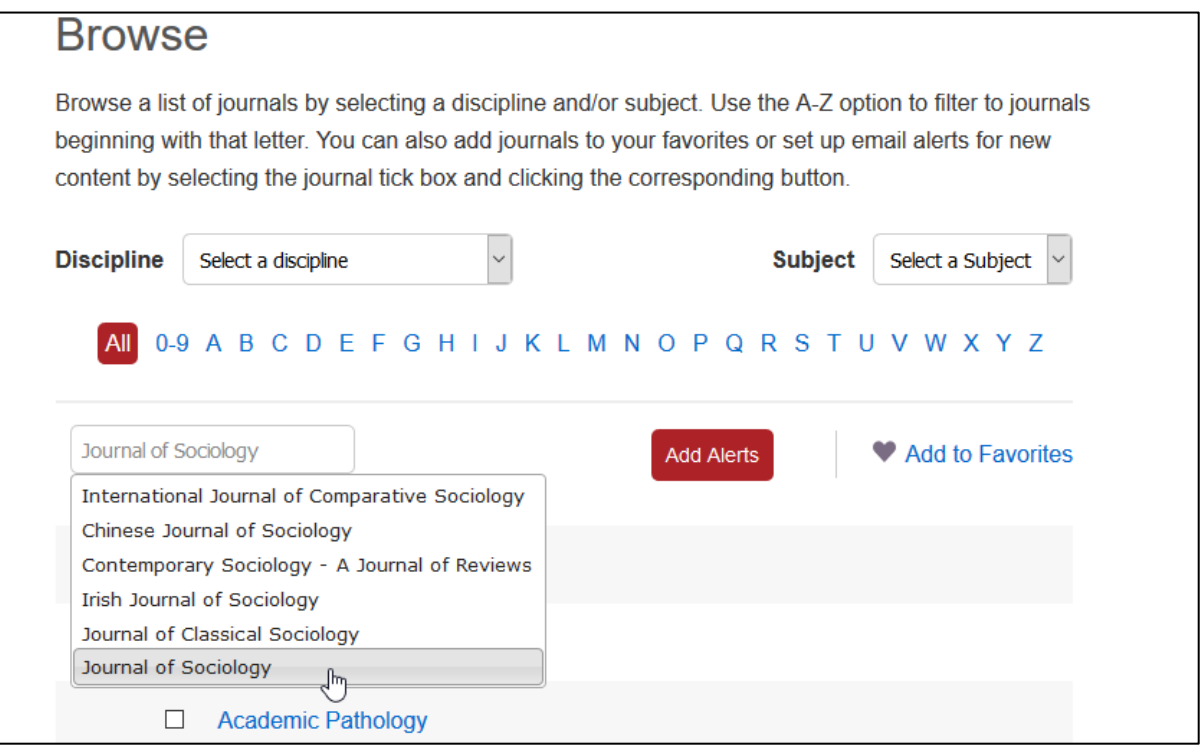

 Once selected click 'Add alerts' and in the pop up box select 'new content' and/or 'announcements' and click 'Add alerts'

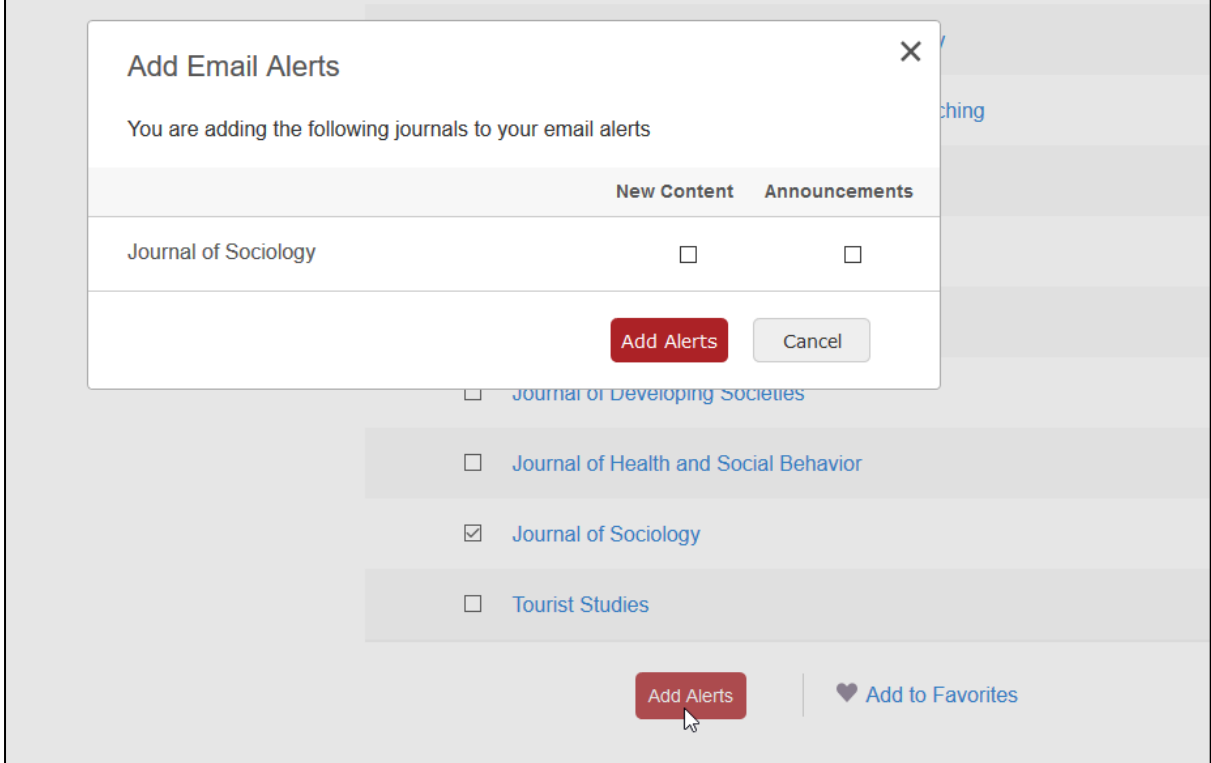

 You will be redirected to a new page, on this page please click 'submit' and you will be set up to receive alerts to the journal.

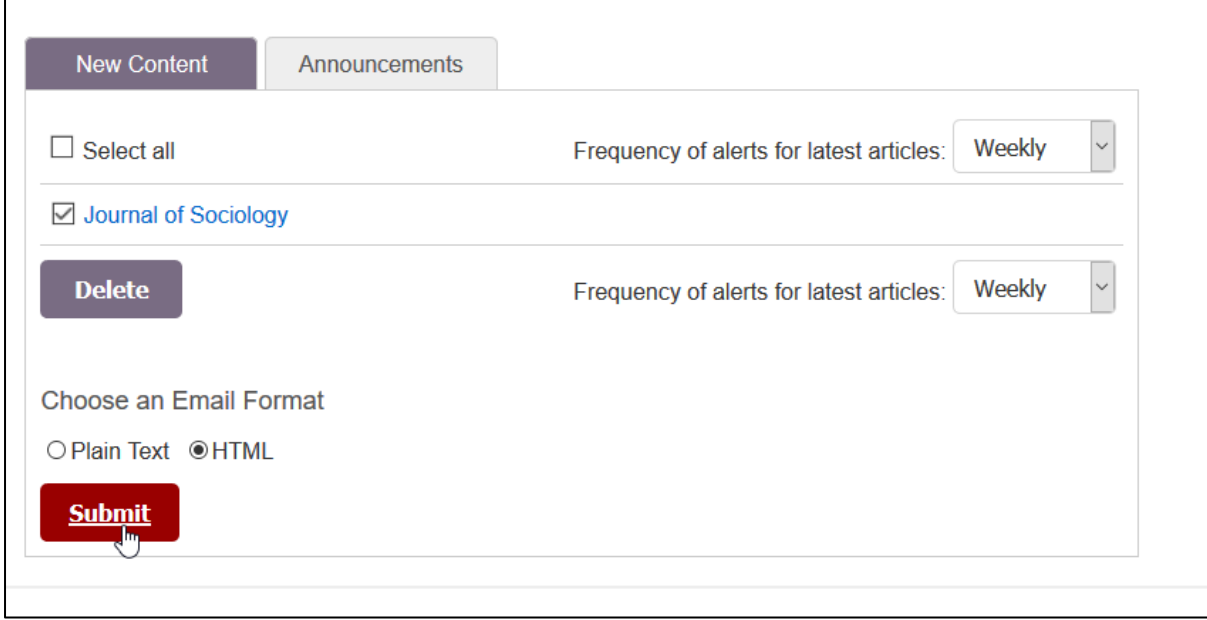